# Non-NAT IP-pool wijzigen Ī

# Inhoud

Inleiding Achtergrondinformatie Voorwaarden - back-up voor configuratie Voorwaarden - ICSR-gezondheidscontroles IP-pool wijzigen in niet-ICSR-scenario IP-pool wijzigen in ICSR-scenario Post-activiteit IP-Pools verwijderen/toevoegen Bekende fouten

# Inleiding

Dit document beschrijft de stappen die vereist zijn om een niet-NAT IP-pool te wijzigen in StarOSproducten ASR5500 en Cisco Virtual Packet Core met Inter Chassis Session Restore (ICSR) en een niet-CUPS omgeving.

# Achtergrondinformatie

IP-adrespools zijn bedoeld om het configureren van een bereik IP-adressen als één pool onder een poolnaam en het toewijzen of toewijzen van deze adressen aan de abonnees mogelijk te maken. De IP-adrespool-functie bevindt zich op één locatie met VPN-component. U kunt een bestaande IP-pool met uitzondering van NAT wijzigen zonder dat u deze verwijdert, alleen als de adresruimte in de pool toeneemt of als de bestaande pool-parameters dynamisch configureerbaar zijn. Als de pool kleiner wordt of een parameter niet dynamisch aanpasbaar is, moet de IP-pool worden verwijderd en opnieuw toegevoegd.

De opties hier kunnen dynamisch worden ingeschakeld of uitgeschakeld zonder het IPgereedschap te verwijderen.

Opmerking: Controleer dit bij de [configuratiehandleidingen](https://www.cisco.com/c/nl_nl/support/wireless/asr-5000-series/products-installation-and-configuration-guides-list.html) in de parameters die u bij een bepaalde softwarerelease wilt wijzigen.

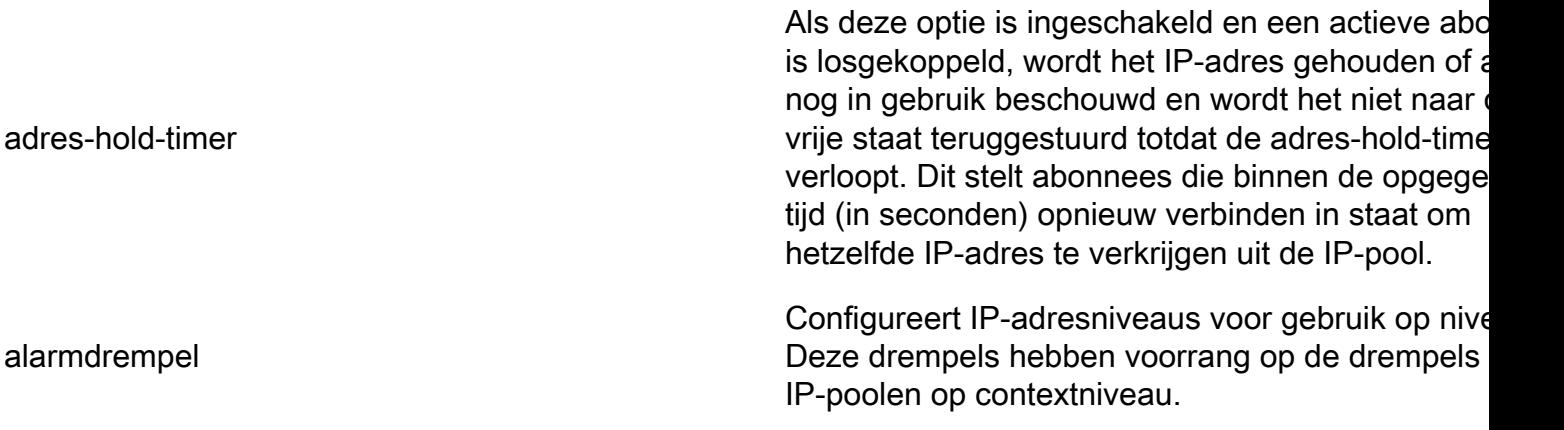

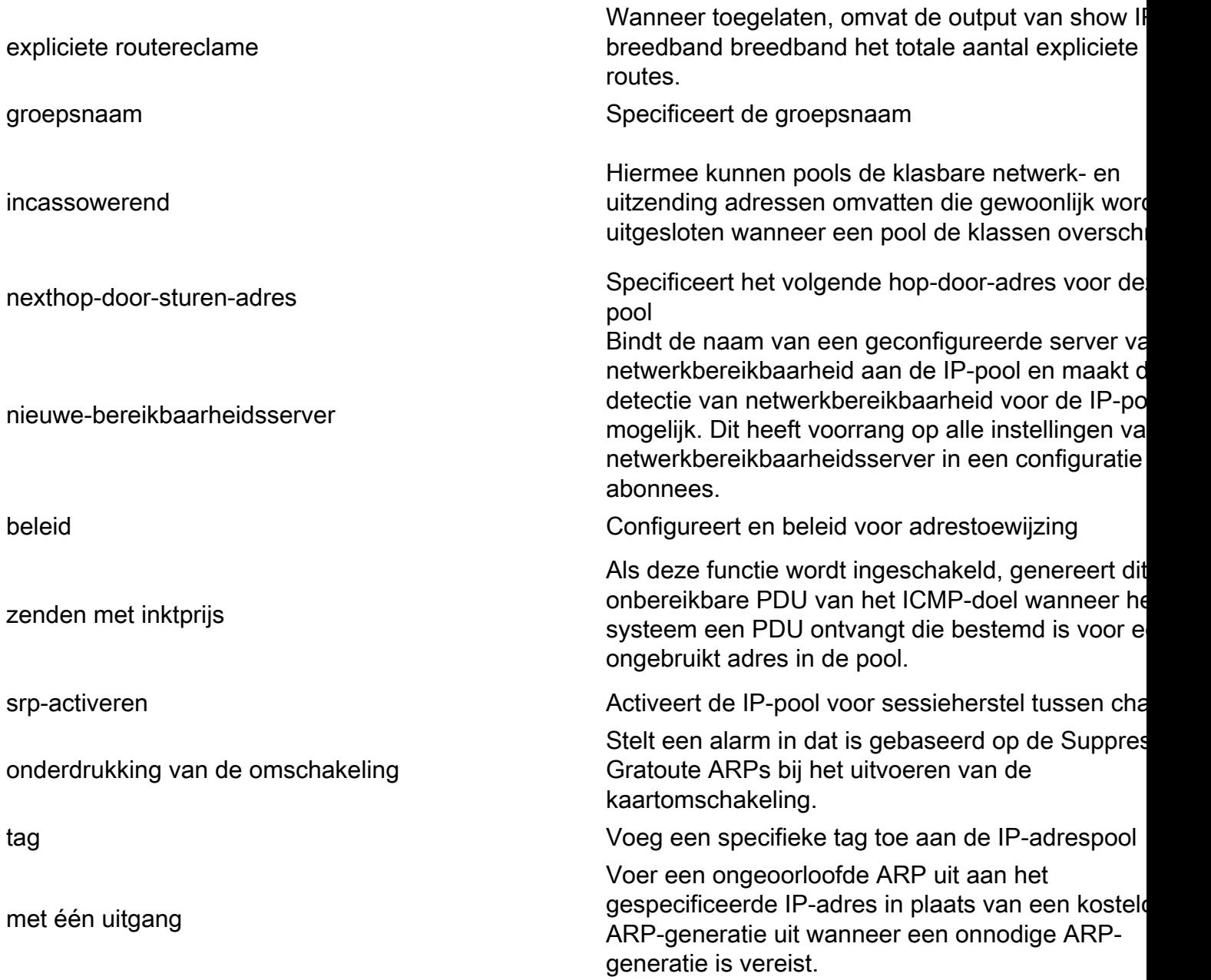

### Voorwaarden - back-up voor configuratie

De volgende vereisten zijn voor de aanpassing van IP-pool. Als ICSR is ingeschakeld, voert u de stappen uit op beide ICSR-chassis.

1. Bevestig de versie van de software die momenteel op de breedtegraad van de show wordt uitgevoerd

[local]StarOS# show version verbose Active Software: Image Version: ww.x.y.zzzzz Image Build Number: zzzzz

2. Merk op dat het systeem op tijd van de chassisserie is geüpload

[local]StarOS# show system uptime

System uptime: 14D 10H 24M 3. Controleer de startconfiguratie van het systeem en laat de start zien

[local]StarOS# show boot

boot system priority 50 \ image /flash/sftp/asr5500-AA.BB.CC.bin.SPA \ config /flash/test\_config.cfg

boot system priority 51 \ image /flash/sftp/asr5500-AA.CC.CC.bin.SPA \ config /flash/backup\_config.cfg

boot system priority 52 \ image /flash/asr5500-AA.BB.CC.bin.SPA \ config /flash/one\_more\_config.cfg

4. Bewaar de huidige configuratie en slaat de configuratie op

[local]StarOS# save configuration /flash/<current\_filename.cfg> -re 5. Verzamel ondersteuningsdetails voor de toekomstige analyse tonen ondersteuningsdetails voor het bestand

[local]StarOS# show support details to file /flash/sftp/support-before-<date> compress

6. Synchroniseer het bestandssysteem en synchroniseer alle

[local]StarOS# filesystem synchronize all

7. Indien nodig aanvullende gezondheidscontroles uitvoeren.

## Voorwaarden - ICSR-gezondheidscontroles

Deze stappen worden op beide chassis uitgevoerd om ervoor te zorgen dat zij operationeel zijn en klaar om verkeer te nemen in het geval van een uitvalprobleem.

1. Meld u aan bij het actieve en standby chassis om de staat van het chassis te controleren: informatie over srp weergeven

2. Controleer of u het juiste aantal signalen hebt srp-checkpoint statistieken tonen | grep **Sessmgring** 

3. Controleer of de sessie is hersteld in de herstelfase statusbreedband voor sessie tonen

4. valideren van de SRP-configuratie. Als het chassis gezond lijkt, moet u een overschakelingsvalidatie op het actieve chassis uitvoeren:

[local]ASR5K# srp validate-configuration # should get no output [local]ASR5K# srp validate-switchover # should get no output [local]ASR5K# show srp info # should get no config errors and ready for switchover

## IP-pool wijzigen in niet-ICSR-scenario

Deze stappen dekken de aanpassing van IP-pool voor een niet-ICSR knooppunt. Controleer de contextnaam en de poolnaam die moet worden gewijzigd.

1. Bezig met afdrukken van de IP-pool

[local]StarOS# config [local]StarOS(config)# context <context-name> [local]StarOS(config-ctx)# busyout <ip or ipv6> pool name <ip pool name> Controleer of de poort toont dat busyout ip-poolsamenvatting of een samenvatting van ipv6-pool laat zien

```
[context]StarOS# show ip pool summary
context test5:
+-----Type: (P) - Public (R) - Private (N) - NAT
|(S) - State (E) - Resource (O) - One-to-one NAT| (M) - Many-to-One NAT
|
|+----State: (G) - Good (D) - Pending Delete (R)-Resizing
|| (I) - Inactive
||
||++--Priority: 0..10 (Highest (0) .. Lowest (10))
||||
||||+-Busyout: (B) - Busyout configured
|||||
|||||
vvvvv Pool Name Start Address Mask/End Address Used Avail
----- -------------------------------- --------------- --------------- ----------------
PG00B test 10.10.0.0 255.255.255.0 0 254
```
2. Verwijder de resterende abonnees van de lokale gebruikerscontext van de pool.

[local]StarOS1# show subscribers summary ip-pool <pool name> | grep -i total

Total Subscribers: 31252 Controleer het aantal abonnees dat is aangesloten met indle\_time groter dan 3600 seconden.

[local]StarOS# show subscribers summary ip-pool <pool name> idle-time greater-than <seconds> Schakel abonnees tegelijk of met een uitloopinterval uit.

# clear subscribers ip-pool <pool name>

# clear subscribers ip-pool <pool name> idle-time greater-than <seconds> pace-out-interval <seconds>

3. Voer de wijziging in de IP-pool uit.

4. Schakel de beugel uit in het zwembad.

[local]StarOS# config [local]StarOS(config)# context <context-name> [local]StarOS(config-ctx)# **no** busyout <ip or ipv6> pool name <ip pool name>

## IP-pool wijzigen in ICSR-scenario

Opmerking: Alle activiteiten om de IP-pool te wijzigen, moeten worden herhaald in het georedundante chassis.

Zorg ervoor dat alle veranderingen ook gepland en uitgevoerd worden in beide ICSR chassis. Het basisbeeld hier verwijst naar het ICSR-paar waarbij H1 het primaire chassis is en H2 het achterchassis.

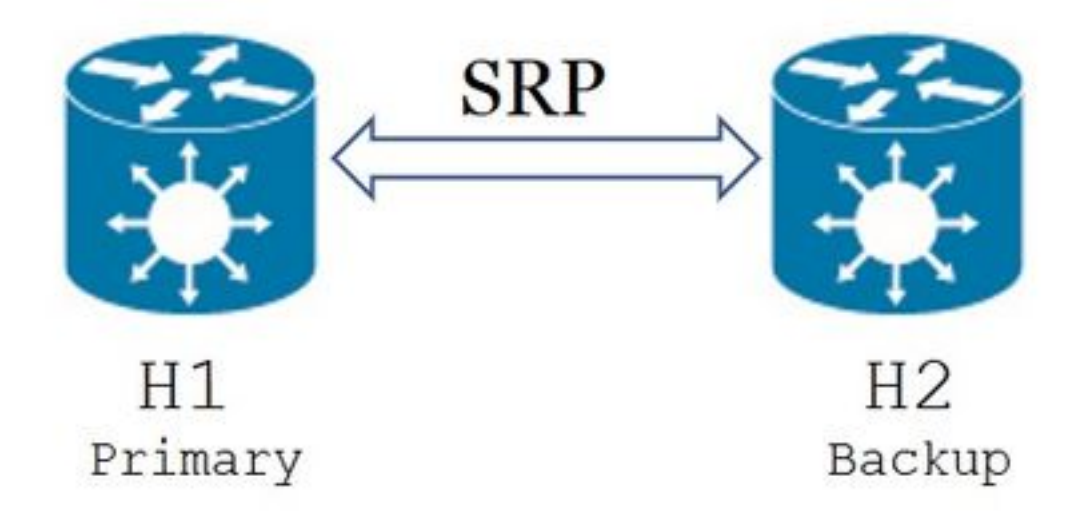

1. Bevestig dat H2 in stand-by toestand staat en H1 in actieve toestand. Op H2 geeft u de opdracht om informatie over srp te tonen.

U dient de status van het chassis als stand-by en de peer als actief te beschouwen

Chassis State: Standby Peer State: Active

2. Schakel de SRP-koppeling op H1 uit. U kunt deze lokaal of op de switch/router-zijde inschakelen.

Indien lokaal, gebruik dan de show ip in sum opdracht van context SRP om de haven SRP uit te zoeken, zoals in het voorbeeld hieronder getoond wordt. Neem nota van de haven SRP en ID van VLAN zoals het later wordt vereist, en volg deze stappen:

[SRP]ASR5K# show ip interface sum Interface Name Address/Mask Port Status ======================== =================== =========================== ====== <SRP-interface-name> 10.10.1.1/24 <SRP-port> vlan <SRP-vlan> UP Verwijder SRP interface-naar-poorts binding:

[local]StarOS# config [local]StarOS(config)# port ethernet <SRP-port> [local]StarOS(config-port-5/10)# vlan <SRP-vlan> [local]StarOS(config-port-5/10)# no bind interface <SRP-interface-name> SRP [local]StarOS(config-port-5/10)# end

3. Controleer of zowel H1 als H2 actief zijn op het scherm dat het srp bevat U dient beide chassis als actief te zien

Chassis State: Active

4. Wijzig IP-pool op H2.

5. Breng de verwante routekaart wijzigingen aan op de routers en firewalls (verbonden met H2) om de aangepaste pool en subnetmaskers op de gateway aan te passen. U kunt deze stap overslaan als de enige wijzigingen in de IP-poolparameters zijn aangebracht. Als u de IP pool grootte (netto), nummering (nieuwe het richten), of volgende-hop (routing) verandert moet de juiste verandering op de aangesloten apparaten worden aangebracht.

Opmerking: Als de verwante route map niet op de BGP peer routers wordt aangebracht, zal de IP-pool route niet worden geleerd.

6. Controleer de status van het gewijzigde zwembad op H2

[local]StarOS# context <context-name> [context]StarOS# show ip pool [context]StarOS# show ip pool wide [context]StarOS# show ipv6 pool

7. Controleer of H2 de gewijzigde IP-pool-route naar zijn BGP-peers indien nodig reclameert.

[local]StarOS# context <context> [context]StarOS# show ip bgp neighbors <IPv4 or IPv6 address> advertised-routes 8. Controleer of de aangepaste IP-poolroute indien nodig op BGP-peer routers is geleerd.

9. Schakel de SRP-link op H1 in. De informatie die eerder is opgenomen over de naam van de SRP-interface, poort en VLAN, is hier vereist.

Normaliseren de SRP interface-to-Port binding:

[local]StarOS# config [local]StarOS(config)# port ethernet <SRP-port> [local]StarOS(config-port-5/10)# vlan <SRP-vlan> [local]StarOS(config-port-5/10)# bind interface <SRP-interface-name> <context with SRP> [local]StarOS(config-port-5/10)# end

10. Zorg ervoor dat H2 in de stand-by toestand staat en H1 in actieve toestand is. Op H2 geeft u

#### de opdracht om srp-informatie weer te geven

U dient de status van het chassis als stand-by en de peer als actief te beschouwen

Chassis State: Standby Peer State: Active

11. Wacht 20 minuten en controleer of de sessies worden gesynchroniseerd.

- Op H2: De srp-checkpoint statistieken tonen bevestigen dat de huidige Call recovery records en de huidige vooraf toegewezen oproepen overeenkomen.
- Op H1: Laat abonnees die aangesloten-tijd groter dan 60 samenstellen bevestigen dat Totaal Abonnees en Actief bij elkaar komen.

12. Vanuit H1 voert u een overschakeling (van H1 naar H2) uit, na de validatiestatus van de overschakeling te hebben geverifieerd.

#### Op H1: srp-toepassing voor validatie en voorstelling van srp | Vak "Laatst gevalideerde switchingstatus"

Als de status van het SRP Klaar is voor switching, ga dan door met de omschakeling.

Opmerking: Niet overschakelen totdat alle gezondheidscontroles zijn voltooid

#### Op H1: # srp-aanloopschakelaar

13. Zorg ervoor dat H2 actief is en H1 in een stand-by toestand staat.

#### Op H2: informatie over srp weergeven

U dient de status van het chassis als stand-by en de peer als actief te beschouwen

Chassis State: Active Peer State: Standby

14. Test de aangepaste IP-pool op de H2. Zorg dat de abonnee die op deze pool is aangesloten alle services kan bereiken.

15. Schakel de SRP-koppeling op H2 uit. U kunt deze lokaal of op de switch/router-zijde inschakelen. Indien lokaal, gebruik dan de show ip in sum opdracht van context SRP om te vormen

Ga vanuit de SRP poort, zoals hier in dit voorbeeld wordt getoond. Neem nota van de haven SRP en ID van VLAN zoals het later vereist is, en volg deze stappen:

[local]StarOS# context <context with SRP> [SRP]ASR5K# show ip interface sum Interface Name Address/Mask Port Status ======================== =================== =========================== ====== <SRP-interface-name> 10.10.1.1/24 <SRP-port> vlan <SRP-vlan> UP Verwijder SRP interface-naar-poorts binding:

```
[local]StarOS# config
[local]StarOS(config)# port ethernet <SRP-port>
[local]StarOS(config-port-5/10)# vlan <SRP-vlan>
[local]StarOS(config-port-5/10)# no bind interface <SRP-interface-name> SRP
[local]StarOS(config-port-5/10)# end
```
16. Zorg ervoor dat zowel H1 als H2 actief zijn. informatie over srp weergeven

U dient beide chassis als actief te zien.

Chassis State: Active 17. Wijzig IP-pool op H1.

18. Breng de verwante routekaart veranderingen op de routers en firewalls (verbonden met H1) aan om de aangepaste pool en subnetmaskers op de gateway aan te passen. U kunt deze stap overslaan als de enige wijzigingen in de IP-poolparameters zijn aangebracht. Als u de IP pool grootte (netto), nummering (nieuwe het richten), of volgende-hop (routing) verandert moet de juiste verandering op de aangesloten apparaten worden aangebracht.

Opmerking: Als de verwante route map niet op de BGP peer routers wordt aangebracht, zal de IP-pool route niet worden geleerd.

19. Controleer de status van het gewijzigde zwembad op H1.

[local]StarOS# context <context-name> [context]StarOS# show ip pool [context]StarOS# show ip pool wide [context]StarOS# show ipv6 pool 20. Controleer of H1 de gewijzigde IP-poolroute naar zijn BGP-peers indien nodig reclameert.

[local]StarOS# context <context> [context]StarOS# show ip bgp neighbors <IPv4 or IPv6 address> advertised-routes 21. Controleer of de aangepaste IP-pool route indien nodig op BGP-peer routers wordt geleerd.

22. Schakel de SRP-link op H2 in. De informatie die eerder is opgenomen over SRPinterfacenaam, poort en VLAN, is hier vereist.

Normaliseren de SRP interface-to-Port binding:

[local]StarOS# config [local]StarOS(config)# port ethernet <SRP-port> [local]StarOS(config-port-5/10)# vlan <SRP-vlan> [local]StarOS(config-port-5/10)# bind interface <SRP-interface-name> <context with SRP> [local]StarOS(config-port-5/10)# end

23. Zorg ervoor dat H1 in de stand-by toestand staat en H2 in actieve toestand is. Op H1 geeft u de opdracht om srp-informatie weer te geven

U dient de status van het chassis als stand-by en de peer als actief te beschouwen.

24. Wacht 20 minuten en controleer of de sessies worden gesynchroniseerd.

Op H1: De srp-checkpoint statistieken tonen bevestigen dat de huidige Call recovery records en de huidige vooraf toegewezen oproepen overeenkomen.

Op H2: Laat abonnees die aangesloten-tijd groter dan 60 samenstellen bevestigen dat Totaal Abonnees en Actief bij elkaar komen.

25. Voer vanuit H2 een omschakeling (van H2 naar H1) uit, na de validatiestatus van de overschakeling te hebben gecontroleerd.

Op H2: srp-toepassing voor validatie en voorstelling van srp | Vak "Laatst gevalideerde switchingstatus"

Als de status van SRP Klaar is voor switching, ga dan door met de overschakeling.

Opmerking: Niet overschakelen totdat alle gezondheidscontroles zijn voltooid.

#### Op H2: # srp-aanloopschakelaar

26. Zorg ervoor dat H1 actief is en H2 in stand-by toestand staat.

#### Op H1: informatie over srp weergeven

U dient de status van het chassis als stand-by en de peer als actief te beschouwen.

Chassis State: Active

Peer State: Standby

27. Test de aangepaste IP-pool op de H1. Zorg dat de abonnee die op deze pool is aangesloten alle services kan bereiken.

### Post-activiteit

Nadat alle IP pool veranderingen volledig zijn en de vraag test succesvol is blijft de nieuwe configuratieveranderingen opslaan.

1. Controleer de startconfiguratie van het systeem zodat de computer kan worden opgestart

[local]StarOS# show boot

```
boot system priority 50 \
image /flash/sftp/asr5500-AA.BB.CC.bin.SPA \
config /flash/test_config.cfg
```

```
boot system priority 51 \
image /flash/sftp/asr5500-AA.CC.CC.bin.SPA \
config /flash/backup_config.cfg
```

```
boot system priority 52 \
```
image /flash/asr5500-AA.BB.CC.bin.SPA \ config /flash/one\_more\_config.cfg 2. Bewaar de huidige configuratie configuratie opslaan

[local]StarOS# save configuration /flash/<new-filename.cfg> -re -no

3. Verander de laars prioriteit, zodat de nieuwe configuratie geladen is als het chassis opnieuw wordt geladen. prioriteit van het laarssysteem

[local]StarOS# config [local]StarOS(config)# boot system priority <n-1> image /flash/<image-file-name>.bin config /flash/<new-filename.cfg>.cfg [local]StarOS(config)# end

4. Het bestandssysteem synchroniseren filesysteem synchroniseren alle

[local]StarOS# filesystem synchronize all -no

5. Verzamel gegevens over ondersteuning na de activiteit voor toekomstige analyse Geef ondersteuningsgegevens aan het bestand.

[local]StarOS# show support details to file /flash/sftp/support-after-<date> compress 6. Indien nodig aanvullende gezondheidscontroles uitvoeren.

## IP-Pools verwijderen/toevoegen

De bovenstaande procedure is niet van toepassing op het toevoegen of verwijderen van IP-pools met SRP.

• Zo verwijdert u IP-pool:

Breek SRP-verbinding zoals hierboven aangegeven.Na SRPConDown moet u IP-pools op beide chassis verwijderen.

- Zo voegt u IP-pool toe:
- 1. Breek SRP-verbinding zoals hierboven aangegeven.
- 2. Na SRPConDown voegt dan IP pools toe op beide chassis.

### Bekende fouten

●

Failure: session managers in GR PActv State

De fout wordt gemeld wanneer duidelijke abonnees worden verzonden en de ICSR de

synchrone of SRP-verbinding niet voltooit. Het is een verwachte fout omdat de synchronisatie en/of de verbinding tussen actief en STANDBY chassis niet zijn voltooid of gebroken, het knooppunt de abonnees niet kan wissen en de duidelijke opdracht verworpen moet worden.

Failure: Old VRF/Pool Information still persistent, clearing sessions still in progress. Please wait

●

Controleer IP dat in gebruik is met de naam van het IP-adres poel-naam <name> gebruikt Let op dat dit een contextspecifieke opdracht is.

De pool opruimen en verwijderen - geen ip|ipv6-pool <pool\_name> force-schoonmaak Voeg de IP-pool opnieuw toe.